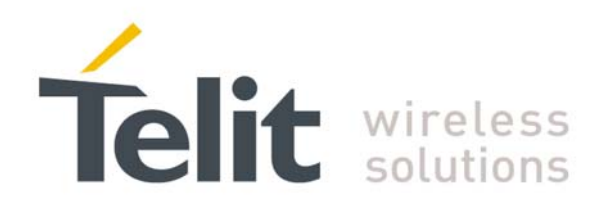

# **UE/HE910V2\_DE/CE910\_HE920 Digital Voice Interface Application Note**

80000NT10101A Rev.0 2013-06-25

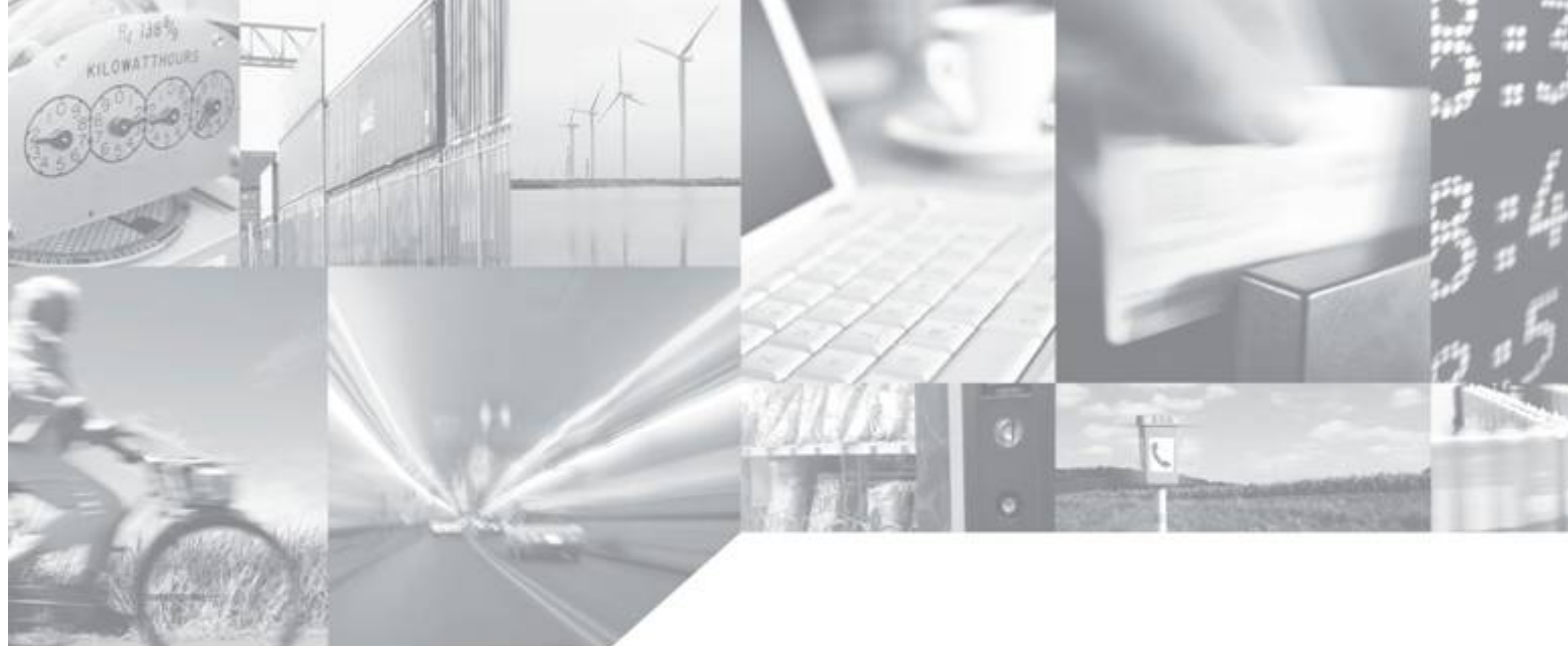

Making machines talk.

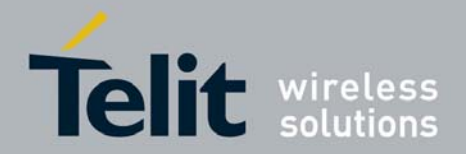

# APPLICABILITY TABLE

PRODUCT

DE910 Family HE910- V2 Family CE910 Family UE910- V2 Family HE920 Family

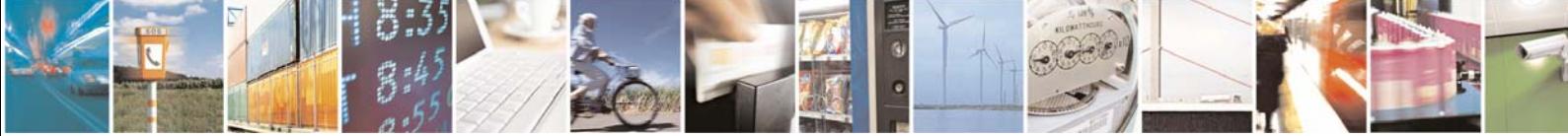

Reproduction forbidden without Telit Communications S.p.A's. written authorization - All Rights Reserved. Page 2 of 31

![](_page_2_Picture_0.jpeg)

#### *SPECIFICATIONS SUBJECT TO CHANGE WITHOUT NOTICE*

#### **Notice**

While reasonable efforts have been made to assure the accuracy of this document, Telit assumes no liability resulting from any inaccuracies or omissions in this document, or from use of the information obtained herein. The information in this document has been carefully checked and is believed to be entirely reliable. However, no responsibility is assumed for inaccuracies or omissions. Telit reserves the right to make changes to any products described herein and reserves the right to revise this document and to make changes from time to time in content hereof with no obligation to notify any person of revisions or changes. Telit does not assume any liability arising out of the application or use of any product, software, or circuit described herein; neither does it convey license under its patent rights or the rights of others.

It is possible that this publication may contain references to, or information about Telit products (machines and programs), programming, or services that are not announced in your country. Such references or information must not be construed to mean that Telit intends to announce such Telit products, programming, or services in your country.

#### **Copyrights**

This instruction manual and the Telit products described in this instruction manual may be, include or describe copyrighted Telit material, such as computer programs stored in semiconductor memories or other media. Laws in the Italy and other countries preserve for Telit and its licensors certain exclusive rights for copyrighted material, including the exclusive right to copy, reproduce in any form, distribute and make derivative works of the copyrighted material. Accordingly, any copyrighted material of Telit and its licensors contained herein or in the Telit products described in this instruction manual may not be copied, reproduced, distributed, merged or modified in any manner without the express written permission of Telit. Furthermore, the purchase of Telit products shall not be deemed to grant either directly or by implication, estoppel, or otherwise, any license under the copyrights, patents or patent applications of Telit, as arises by operation of law in the sale of a product.

#### **Computer Software Copyrights**

The Telit and 3rd Party supplied Software (SW) products described in this instruction manual may include copyrighted Telit and other 3rd Party supplied computer programs stored in semiconductor memories or other media. Laws in the Italy and other countries preserve for Telit and other 3rd Party supplied SW certain exclusive rights for copyrighted computer programs, including the exclusive right to copy or reproduce in any form the copyrighted computer program. Accordingly, any copyrighted Telit or other 3rd Party supplied SW computer programs contained in the Telit products described in this instruction manual may not be copied (reverse engineered) or reproduced in any manner without the express written permission of Telit or the 3rd Party SW supplier. Furthermore, the purchase of Telit products shall not be deemed to grant either directly or by implication, estoppel, or otherwise, any license under the copyrights, patents or patent applications of Telit or other 3rd Party supplied SW, except for the normal non-exclusive, royalty free license to use that arises by operation of law in the sale of a product.

![](_page_2_Picture_10.jpeg)

![](_page_3_Picture_0.jpeg)

#### **Usage and Disclosure Restrictions**

#### **License Agreements**

The software described in this document is the property of Telit and its licensors. It is furnished by express license agreement only and may be used only in accordance with the terms of such an agreement.

#### **Copyrighted Materials**

Software and documentation are copyrighted materials. Making unauthorized copies is prohibited by law. No part of the software or documentation may be reproduced, transmitted, transcribed, stored in a retrieval system, or translated into any language or computer language, in any form or by any means, without prior written permission of Telit

#### **High Risk Materials**

Components, units, or third-party products used in the product described herein are NOT fault-tolerant and are NOT designed, manufactured, or intended for use as on-line control equipment in the following hazardous environments requiring fail-safe controls: the operation of Nuclear Facilities, Aircraft Navigation or Aircraft Communication Systems, Air Traffic Control, Life Support, or Weapons Systems (High Risk Activities"). Telit and its supplier(s) specifically disclaim any expressed or implied warranty of fitness for such High Risk **Activities** 

#### **Trademarks**

TELIT and the Stylized T Logo are registered in Trademark Office. All other product or service names are the property of their respective owners.

**Copyright © Telit Communications S.p.A. 2013.**

![](_page_3_Picture_12.jpeg)

![](_page_4_Picture_0.jpeg)

# UE/HE910V2\_DE/CE910\_HE920 Digital Voice Interface Application Note

![](_page_4_Picture_13.jpeg)

![](_page_4_Picture_14.jpeg)

![](_page_4_Picture_4.jpeg)

![](_page_5_Picture_0.jpeg)

# 1 Introduction

#### 1.1 Scope

The aim of this document is the description of some hardware specification useful to develop a product using Telit modules supporting DVI, as specified in the aforementioned applicability table.

#### 1.2 Audience

This document is intended for Telit customers, who are integrators, about to implement their applications using our UE/HE910V2, DE/CE910 and HE920 modules.

#### 1.3 Contact Information, Support

For general contact, technical support, to report documentation errors and to order manuals, contact Telit's Technical Support Center (TTSC) at:

TS-EMEA@telit.com TS-NORTHAMERICA@telit.com TS-LATINAMERICA@telit.com TS-APAC@telit.com

Alternatively, use:

http://www.telit.com/en/products/technical-support-center/contact.php

For detailed information about where you can buy the Telit modules or for recommendations on accessories and components visit:

http://www.telit.com

To register for product news and announcements or for product questions contact Telit's Technical Support Center (TTSC).

Our aim is to make this guide as helpful as possible. Keep us informed of your comments and suggestions for improvements.

Telit appreciates feedback from the users of our information.

![](_page_5_Picture_17.jpeg)

![](_page_6_Picture_0.jpeg)

#### 1.4 Document Organization

This document contains the following chapters:

Chapter 1: "Introduction" provides a scope for this document, target audience, contact and support information, and text conventions.

Chapter 2: "Overview" provides an overview of the document.

Chapter 3: "UE/HE910V2\_DE/CE910\_HE920 DVI (PCM)" describes the DVI port as far as the UE/HE910V2\_DE/CE910\_HE920 modules are concerned

Chapter 4: "Protocol description"

Chapter 5: "Parameters and timing characteristics"

Chapter 6: "Custom AT commands"

Chapter 7: "External codec" provides an example of interfacing with an external audio codec.

#### 1.5 Text Conventions

![](_page_6_Picture_12.jpeg)

*Danger – This information MUST be followed or catastrophic equipment failure or bodily injury may occur.* 

![](_page_6_Picture_14.jpeg)

*Caution or Warning – Alerts the user to important points about integrating the module, if these points are not followed, the module and end user equipment may fail or malfunction.* 

![](_page_6_Picture_16.jpeg)

**Tip or Information – Provides advice and suggestions that may be useful when integrating the module.** 

All dates are in ISO 8601 format, i.e. YYYY-MM-DD.

![](_page_6_Picture_19.jpeg)

![](_page_7_Picture_0.jpeg)

### 1.6 Related Documents

- Software User guide
- Hardware User Guide
- Product description
- AT Commands Reference Guide

### 1.7 Document History

![](_page_7_Picture_57.jpeg)

![](_page_7_Picture_9.jpeg)

![](_page_8_Picture_0.jpeg)

# 2 Overview

The Telit Modules support the *Digital Voice Interface* (from here onwards *DVI*), which can be used to transfer digital audio data *to* and *from* the module itself.

The *DVI* uses the *PCM interface* as part of the audio front end; it easily allows for an external codec to be used instead of the internal codec.

As an example, through the *DVI* you could connect a Telit Module to a Bluetooth device.

#### 2.1 Hint on PCM

Although analog communication is ideal for human communication, analog transmission is neither robust nor efficient at recovering from line noise.

As example in the early telephony network, when analog transmission was passed through amplifiers to boost the signal, not only was the voice boosted but the line noise was amplified, as well. This line noise resulted in an often-unusable connection.

It is much easier for digital samples, which are comprised of 1 and 0 bits, in order to be separated from line noise. Therefore, when analog signals are regenerated as digital samples, a clean sound is maintained.

PCM converts analog sounds into digital form by sampling the analog sounds 8000 times per second and converting each sample into a numeric code. If you sample an analog signal at twice the rate of the highest frequency of interest, you can accurately reconstruct that signal back into its analog form (Nyquist theorem). Because most speech content is below 4000Hz, a sampling rate of 8000 times per second (8 KHz that means 125 µSec between samples) is required.

#### 2.2 General information

The Telit Modules can have one *DVI* port.

Please refer to the User Guide of the module that you are using to know the number of the available *DVI* port.

![](_page_8_Picture_14.jpeg)

![](_page_9_Picture_0.jpeg)

# 3 UE/HE910V2, DE/CE910 and HE920 DVI (PCM)

The UE/HE910V2, DE/CE910 and HE920 have only one *DVI* port (or *Auxiliary Codec Port*), the hardware supports for continual transmission and reception of PCM Data. It has two different modes:

- Standard Operating Mode, actually used
- Standalone Operating Mode, actually not allowed

The activation of the *DVI function* does the internal codec automatically disabled, and the user has to interface an external codec (the "*AUXILIARY PCM device*") in order to use it.

Even if the *Auxiliary Codec Port* is physically one, you can set it via software in two configuration modes*,* each one with its own clock frequency, clock format, frame synchronism and clock mode.

The gains (*volumes*) for DOWNLIK and UPLINK paths can be set:

- by the dedicated AT commands
- tuning the gain of the external codec amplifiers (refer to external codec manual)

### 3.1 Configuration mode

The configuration modes are *Auxiliary (Normal mode)* and *Primary (Highspeed mode).* The choice depends from the needs of the customer, but always keeping in mind that only *one mode at time* is allowed.

- **A***uxiliary Configuration Mode* is the *default mode* running at 128 KHz with standard *Long Frame Sync* timing. It supports: *16-bit linear or 8-bit A-Law* or *µ-Law with padding*.
- *Primary Configuration Mode* is the *other mode* running at 2.048 MHz with *Short Frame Sync* timing. It supports: *16-bit linear* or *8-bit A-Law* or *µ-Law with padding*.

They both use the same hardware path at 8 KHz sample-rate, in burst mode and mono voice data. *A-Law* is the PCM variant in Europe, while *µ-Law* is the PCM variant in America.

![](_page_9_Picture_16.jpeg)

![](_page_10_Picture_0.jpeg)

#### 3.2 Clock Mode

:

Being a bidirectional interface, you can choose the "direction" of clock for receive and transmit codec PCM data.

The *clock Mode (or in other words the module)* can be:

- *Master* if UE/HE910V2 DE/CE910 HE920 are the clock signal source; the *PCM\_CLK* pin becomes an output and its direction is from UE/HE910V2 DE/CE910 HE920 to external codec.
- *Slave* if the external "*AUXILIARY PCM device*" is the signal clock source; the *PCM\_CLK* pin becomes an input and its direction is from external codec to UE/HE910V2\_DE/CE910\_HE920.

![](_page_10_Picture_7.jpeg)

#### **WARNING:**

*Slave mode* **is not allowed in the "***AUXILIARY Configuration Mode (128K with standard Long sync frame).*

#### 3.3 Summary

- the *Digital Voice Interface* allows the use of an external codec .It is Software , and can be the "*AUXILIARY PCM Interface*" (*the default interface* ) working at 128KHz clock , or the "*PRIMARY PCM Interface*" (*the other interface*) working at 2.048MHz ;
- the "*AUXILIARY CODEC PORT*" operates at 128KHz when the "*AUXILIARY PCM Interface*" is active
- the "*AUXILIARY CODEC PORT*" operates at 2.048MHz when the "*PRIMARY PCM Interface*" is active
- the "*AUXILIARY CONFIGURATION Mode*" sets the clock frequency/sync type to 128KHz/ long sync
- the "*PRIMARY CONFIGURATION Mode*" sets the clock frequency/sync type to 2.048MHz/ short sync
- the "*MASTER Clock Mode*" sets UE/HE910V2\_DE/CE910\_HE920 as clock source
- the "*SLAVE Clock Mode*" sets the external "*AUXILIARY PCM device*" as clock source

![](_page_10_Picture_18.jpeg)

![](_page_11_Picture_0.jpeg)

![](_page_11_Figure_2.jpeg)

**Table 1. Settings Map of the Digital Voice Interface** 

### 3.4 DVI port pinout

The *DVI port* is accessible on four pins on UE/HE910V2 DE/CE910 HE920. The port itself is mapped on two logical ports, *Auxiliary port* and *Primary port*, depending on the functionality set via AT command. For the timing diagram of the two different refer to Protocol Description in chapter 3.

According to the applied *Configuration Mode*, you will have on the pins of the UE/HE910V2 DE/CE910 HE920 LGA PAD signals with different logical names.

The table 2 summarizes the signal and correspondent pin, while the figure 2 is the block diagram of the routing of the same signals.

![](_page_11_Picture_187.jpeg)

**Table 2. Signal name Map** 

![](_page_11_Picture_10.jpeg)

![](_page_12_Picture_0.jpeg)

![](_page_12_Figure_2.jpeg)

**Figure 1. Auxiliary Codec Port signals routing** 

### 3.4.1 Pin position on UE/HE910V2\_DE/CE910\_HE920 Interface

Telit offers the dedicated Interface Board *CS1467x* and *KS0145x* where the **UE/HE910V2\_DE/CE910\_HE920** could be fitted on during the development phase of the customer application.

In such a way the useful signals are easily available on two connectors named PL203, PL101 and PL102.

![](_page_12_Picture_127.jpeg)

![](_page_12_Picture_128.jpeg)

![](_page_12_Picture_9.jpeg)

![](_page_13_Picture_0.jpeg)

![](_page_13_Figure_2.jpeg)

**Figure2.1 DVI Pin displacement on CS1467x for xE910-xxx** 

![](_page_13_Picture_74.jpeg)

![](_page_13_Figure_5.jpeg)

![](_page_13_Figure_6.jpeg)

**Figure2.3 DVI Pin displacement on KS0145x for xE920-xxx** 

![](_page_13_Picture_8.jpeg)

![](_page_14_Picture_0.jpeg)

## 3.5 Electrical Characteristics

![](_page_14_Picture_96.jpeg)

**Table 3.4 DVI signals Electrical characteristics for xE910-xxx and xE920-xxx** 

### 3.6 Clock and Sync direction

The table below summarizes how change the *Data Clock* and *Frame Synchronism* direction according to *Configuration Mode*.

![](_page_14_Picture_97.jpeg)

![](_page_14_Picture_8.jpeg)

![](_page_15_Picture_0.jpeg)

# 4 Protocol Description

The **DVI** operates in 16-bit data burst mode, starting with the most significant bit.

GSM voice is 13-bit *2's* complement but the output of the speech decoder is saved on 16-bit *2's* complement (Q15 format). The last 3 LSBs are equal to 0.

The frame lasts for 17 clock pulses, as one more clock pulse is needed for the frame synchronization of the signal *PCM\_SYNC*.

Following the falling edge of the **PCM\_SYNC** signal, the data bits are sampled at the module data input (RX) and module output data (TX) at the next falling clock (CLK) pulse edge.

All data is 8KHz and 16 bits with DVI (PCM interface).

![](_page_15_Figure_8.jpeg)

**Figure 3. Digital Voice Interface (PCM) signal timing**

### 4.1 Primary Mode

On *Primary* mode UE/HE910V2\_DE/CE910\_HE920 provide a 16-bit linear or 8-bit A-law or µ-law with padding, with short-sync and 2.048MHz clock (on the *PCM\_CLOCK* pin).

Both *Master* and *Slave* mode are allowed.

#### 4.2 Auxiliary Mode

On *Auxiliary mode* UE/HE910V2\_DE/CE910\_HE920 provide 16-bit linear or 8-bit A-law or µ-law with padding, with *long-sync* and 128KHz clock (on the **PCM\_CLOCK** pin).

Only *Master* mode is allowed.

![](_page_15_Picture_16.jpeg)

 $\blacksquare$ 

**UE910-xxx DOES NOT support Auxiliary Mode (128K / Long-sync).** 

![](_page_15_Picture_18.jpeg)

![](_page_16_Picture_0.jpeg)

![](_page_16_Figure_2.jpeg)

Figure 4. Simplified DVI block diagram

![](_page_16_Picture_4.jpeg)

Reproduction forbidden without Telit Communications S.p.A's. written authorization - All Rights Reserved. Page 17 of 31

![](_page_17_Picture_0.jpeg)

# 5 Parameters and Timing Characteristics

## 5.1 Primary PCM Interface

![](_page_17_Picture_89.jpeg)

![](_page_17_Picture_5.jpeg)

Reproduction forbidden without Telit Communications S.p.A's. written authorization - All Rights Reserved. Page 18 of 31

![](_page_18_Picture_0.jpeg)

![](_page_18_Figure_2.jpeg)

**Figure 5. Primary PCM\_SYNC timing (only Short sync)**

![](_page_18_Figure_4.jpeg)

**Figure 6. External codec to UE/HE910V2\_DE/CE910\_HE920 timing** 

![](_page_18_Figure_6.jpeg)

**Figure 7. UE/HE910V2\_DE/CE910\_HE920 to External codec timing** 

![](_page_18_Picture_8.jpeg)

![](_page_19_Picture_0.jpeg)

# 5.2 Auxiliary PCM Interface

![](_page_19_Picture_86.jpeg)

![](_page_19_Figure_4.jpeg)

**Figure 8. AUX PCM\_SYNC timing (only Long sync)**

![](_page_19_Picture_6.jpeg)

![](_page_20_Picture_0.jpeg)

![](_page_20_Figure_2.jpeg)

![](_page_20_Picture_3.jpeg)

Reproduction forbidden without Telit Communications S.p.A's. written authorization - All Rights Reserved. Page 21 of 31

![](_page_21_Picture_0.jpeg)

# 6 Custom AT Commands

The *DVI can* be set by the following custom *AT commands*. Needing more details, please refer to *AT\_Commands\_Reference\_Guide\_<Model name>*  Telit specification document.

### 6.1 DVI port Enabling

![](_page_21_Picture_112.jpeg)

![](_page_21_Picture_6.jpeg)

![](_page_22_Picture_0.jpeg)

## 6.2 DVI port Configuration

![](_page_22_Picture_127.jpeg)

![](_page_22_Picture_4.jpeg)

![](_page_23_Picture_0.jpeg)

# 6.3 DVI gain

![](_page_23_Picture_99.jpeg)

![](_page_23_Picture_100.jpeg)

![](_page_23_Picture_5.jpeg)

![](_page_24_Picture_0.jpeg)

# 7 External Codec

The market offers great variety of audio codecs and, obviously, the customers will choose by itself the device that better fits their application.

Just as an example, in the following we go describing a possible interfacing with an external audio codec.

#### 7.1 The choice

MAXIM ® offers in the same package the *MAX9851/9853*, two stereo audio CODECs designed to provide a complete audio solution, differing only in the stereo output amplifiers:

- *MAX9853* has Stereo Differential Line Output Amplifiers
- $MAX9851$  has Stereo 1.25W/8Ω Class-D Amplifiers

We describe the implementation of *MAX9853*.

#### 7.1.1 Hint on Class-D amplifier

As said before, the stereo output amplifiers of *MAX9851* are *Class-D* stages.

This type of amplifier uses switching technique to achieve power efficiency more than 90% . Not only, by this configuration do we not need large transformers and heavy heatsinks, because they are smaller and lighter in weight than an equivalent Class AB amplifier.

The *Class-D audio Amplifiers* operate in on/off mode: their output stages reproduce signals with a bandwidth well below the switching frequency, and the losses are minimized allowing each output device to be either fully on or off.

The input signal is converted to a sequence of pulses whose averaged value is directly proportional to the instantaneous amplitude of the signal. The frequency of the pulses is typically ten times or more the highest significant frequency in the input signal. The output of such an amplifier contains unwanted spectral components (*the pulse frequency and its harmonics*) which must be removed by an external passive filter. The resulting filtered signal is then an amplified replica of the input.

![](_page_24_Picture_15.jpeg)

![](_page_25_Picture_0.jpeg)

![](_page_25_Figure_2.jpeg)

**Figure 11 . Block diagram of the Class-D audio Amplifier** 

![](_page_25_Figure_4.jpeg)

![](_page_25_Figure_5.jpeg)

![](_page_25_Picture_6.jpeg)

![](_page_26_Picture_0.jpeg)

#### 7.2 MAX9853 features

MAX9853 audio codec provides:

- stereo amplifiers to directly drive an headset
- a mono (receiver) speaker amplifier
- microphone input amplifiers
- flexible input selection and gain control

Control for volume levels, signal mixing, and operating modes could be applied.

Two "*serial digital audio interfaces"* are at your disposal, one intended to accept *Voiceband Data* and the other to accept *I 2 S Data* , supporting a variety of serial audio formats. The *Voiceband interface* can be reconfigured as needed to act as a secondary  $I^2S$  feed input, allowing multiple audio sources mixing at different sample rates (*ringer tones and/or other audio inputs*).

The "*secondary serial audio interface"* has independent supply voltages allowing integration into multiple supply systems.

The stereo digital-to-analog converter *(DAC)* path includes:

- filtering and mixing
- programmable-gain amplifiers *(PGA)* on the front end, allowing dynamic range optimization with a wide range of input sources
- soft muting
- optional Voiceband digital filtering

The stereo analog-to-digital converter *(ADC)* converts audio signals from either internal or external microphones or stereo line inputs.

The input amplifiers have a programmable gain  $G=(0 \div 40)dB$ , handling both amplified microphones and electret modules.

In addition to a digital highpass filter to remove DC offset voltages, the ADC also features Voiceband digital filtering.

![](_page_26_Picture_19.jpeg)

![](_page_27_Picture_0.jpeg)

![](_page_27_Figure_2.jpeg)

**Figure 13. Block diagram of** *MAX9853* **audio codec** 

![](_page_27_Picture_4.jpeg)

Reproduction forbidden without Telit Communications S.p.A's. written authorization - All Rights Reserved. Page 28 of 31

![](_page_28_Picture_0.jpeg)

![](_page_28_Figure_2.jpeg)

![](_page_28_Picture_4.jpeg)

Reproduction forbidden without Telit Communications S.p.A's. written authorization - All Rights Reserved. Page 29 of 31

![](_page_29_Picture_0.jpeg)

### 7.3 Codec and DVI settings

Speaker and microphone are connected to the external output input lines of the codec. MAX9853 is configured by a script file, sent by a modem like Procomm® or Hyperlink®. Every block defines some parameters to load:

- amplifiers gain
- signal mixing
- operating mode
- any other information needed

### 7.3.1 First step DVI signals routing

The DVI useful signals are routed to the assigned pin of the module. Refer to the Telit module's HW User Guide for all information on the used DVI signals.

DVI\_TX, DVI\_RX, DVI\_WA0 and DVI\_CLK

### 7.3.2 Second step DVI configuration

- Clock rate =2.048 MHz
- PCM decoder padding on
- decoder linear
- PCM encoder padding on
- Encoder linear

 *strfmt command1 "AT#DVICFG=1,1,2,1,2^M"* 

#### 7.3.3 Third step MAX9853 configuration

![](_page_29_Picture_148.jpeg)

![](_page_29_Picture_20.jpeg)

Reproduction forbidden without Telit Communications S.p.A's. written authorization - All Rights Reserved. Page 30 of 31

![](_page_30_Picture_0.jpeg)

| 0 <sub>b</sub> | 10             | Sidetone off INTRF1 active             |
|----------------|----------------|----------------------------------------|
| 0 <sub>c</sub> | 00             | dig audio INTRF1 max gain=0dB          |
| 0e             | 1 <sup>f</sup> | min LINE1 in gain -32dB                |
| <b>Of</b>      | 1 <sup>f</sup> | min LINE2 in gain -32dB                |
| 10             | 20             | Mic L gain $+20dB +20dB$               |
| 12             | 06             | on bias L MIC EXT                      |
| 13             | 1 <sup>f</sup> | SIDETONE gain -32dB                    |
| 14             | 00             | L Amplifier= $+6dB$                    |
| 15             | 3f             | R Amplifier Mute                       |
| 16             | 7f             | L-Speaker LineOut mute                 |
| 17             | 3f             | R-Speaker LineOut mute                 |
| 18             | 07             | RECEIVER Speaker mode On               |
| 1a             | f5             | shut down off                          |
| 1 <sub>b</sub> | a2             | Left DAC ADC enabled                   |
| 03             | ca             | S1SDI serial INTRF1 on mono voice 8KHz |

 **Table 4. MAX9853 register and data table** 

#### 7.3.4 Last step DVI Activation and clock mode setting

- enable DVI; audio is forwarded to the DVI block
- DVI port 2 will be used
- clock mode DVI master *strfmt command1 "AT#DVI=1,2,1^M"*

#### 7.4 Results

Under the following constraints :

![](_page_30_Picture_149.jpeg)

the performance of the UE/HE910V2 DE/CE910 HE920, connected to MAX9853 through the *DVI* are the same that in *Analog Voice mode*, that is :

Ear Output= $170mV<sub>rms</sub>$ MonSpeech Output= $3580mV<sub>rms</sub>$ 

![](_page_30_Picture_13.jpeg)